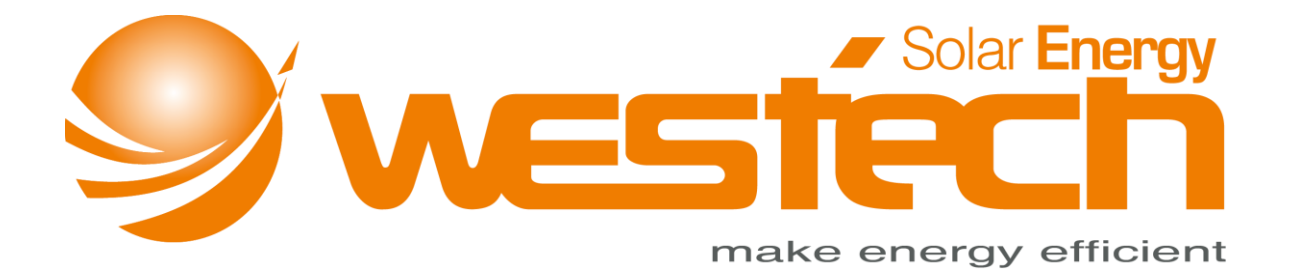

# Parametereinstellung EPSolar

# für Lithium Batterien

1) Verbinden Sie den Laderegler mit dem PC und starten Sie die Software "Solar Station Monitor"

**2)** Wählen Sie oben in der Leiste "Parameters"  $\rightarrow$  "Control parameter"  $\rightarrow$  "Control parameter(For LiBattery controller product)"

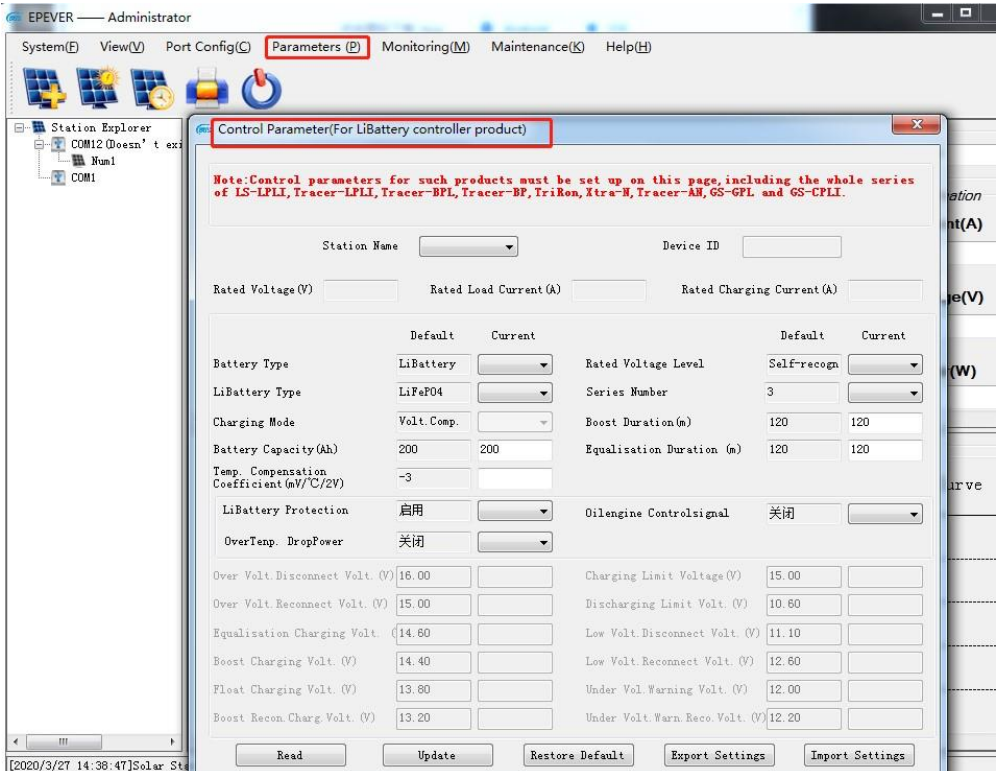

3) Drücken Sie auf "Read" und Sie erhalten die Nachricht "Successful operation"

 $\sqrt{\phantom{a}}\!\!\!\!\Delta$  ACHTUNG: Drücken Sie immer zuerst "Read" bevor Sie Einstellungen vornehmen

**4)** Bitte ändern Sie die Parameter in der folgenden Abbildung (Rote Markierung) passend zu den technischen Spezifikationen der jeweiligen Lithium Batterie

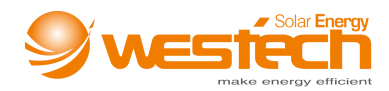

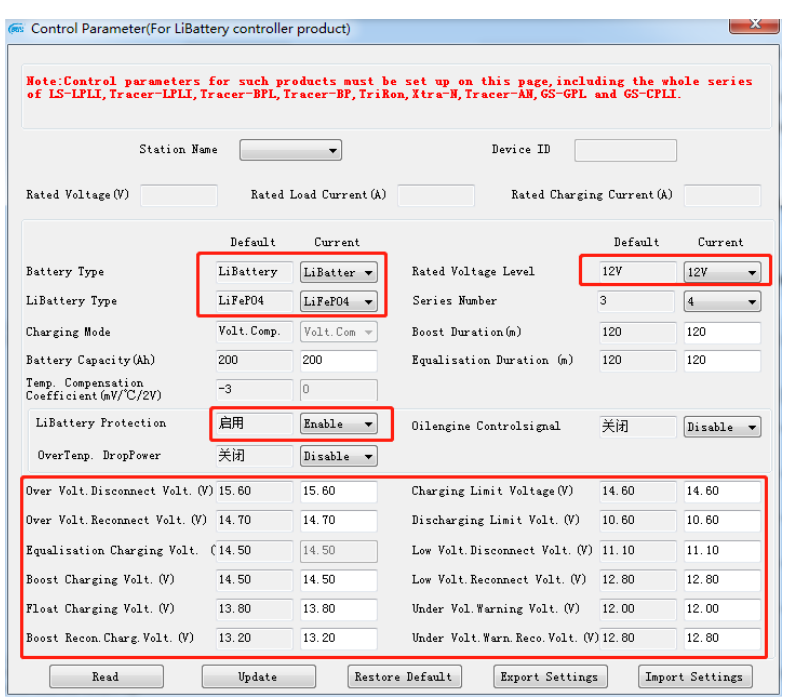

ACHTUNG: LiBattery Protection muss "Enabled" sein, da sonst die Schutzfunktionen nicht aktiviert sind.

ACHTUNG: Für die Einstellungen der Lithium Batterie Parameter beachten Sie bitte nachstehende Tabelle. **HINWEIS**: Die Tabelle gilt nur als Referenz, da die Batterieparameter je nach Hersteller unterschiedlich sein können.

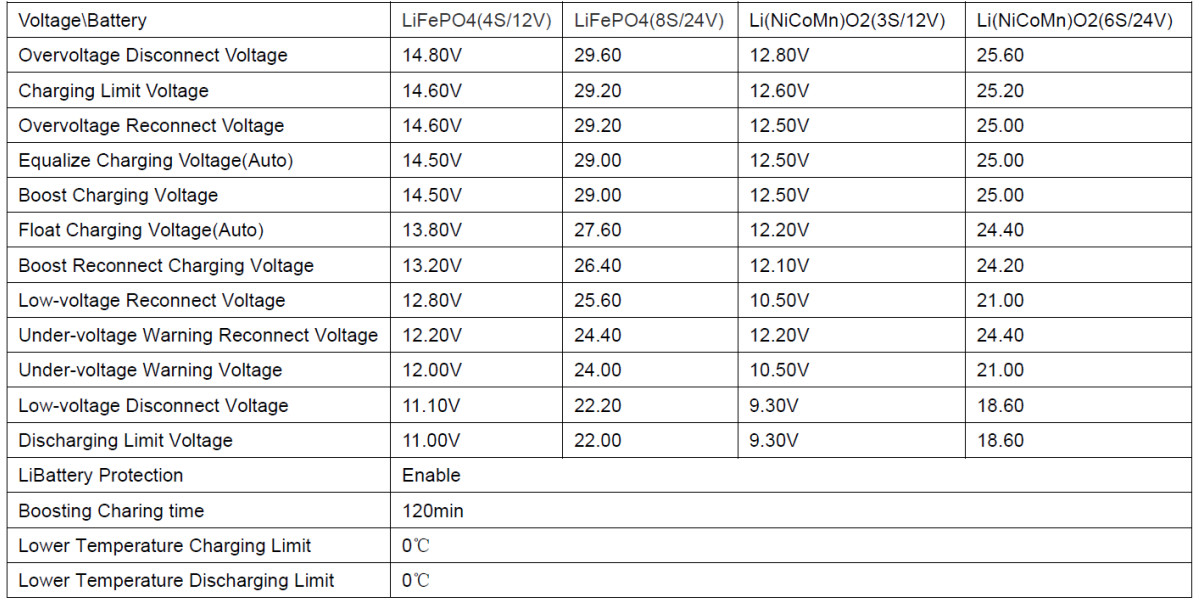

### WICHTIG:

- Es gibt keine Temperaturkompensationsfunktion für Lithium Batterien, daher ist der Wert "0"
- "Equalize Charging Voltage" ist gleich wie "Boost Charging Voltage", ebenso die Zeit

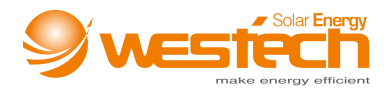

#### **REGELN**

Ⅰ**.** Over Voltage Disconnect Voltage>Over charging protection

voltage(von BMS)+0.2V※;

Ⅱ**.** Over Voltage Disconnect Voltage>Over Voltage Reconnect Voltage=

Charging Limit Voltage ≥ Equalize Charging Voltage=Boost Charging Voltage

≥ Float Charging Voltage>Boost Reconnect Charging Voltage;

Ⅲ**.** Low Voltage Reconnect Voltage>Low Voltage Disconnect Voltage ≥

Discharging Limit Voltage;

- Ⅳ**.** Under Voltage Warning Reconnect Voltage>Under Voltage Warning Voltage≥ Discharging Limit Voltage;
- V. Boost Reconnect Charging voltage>Low Voltage Disconnect Voltage.;
- Ⅵ**.** Low Voltage Disconnect Voltage ≥ Over discharging protection voltage

(von BMS)+0.2V※;

※ Die erforderliche Genauigkeit von BMS muss mindestens 0,2 V betragen. Wenn die Abweichung höher als 0,2V ist, übernimmt der Hersteller keine Haftung für jede dadurch verursachte Systemfehlfunktion.

5) Nach Bestätigung der ausgewählten Parameter drücken Sie auf "Update"

6) Drücken Sie "Update" erneut, um zu überprüfen, ob die Parameter erfolgreich aktualisiert wurden.

**7)** Kehren Sie zur Hauptseite zurück und wählen Sie oben in der Leiste "Parameters"  $\rightarrow$  "Device Parameters"  $\rightarrow$  "Device Parameter Settings"

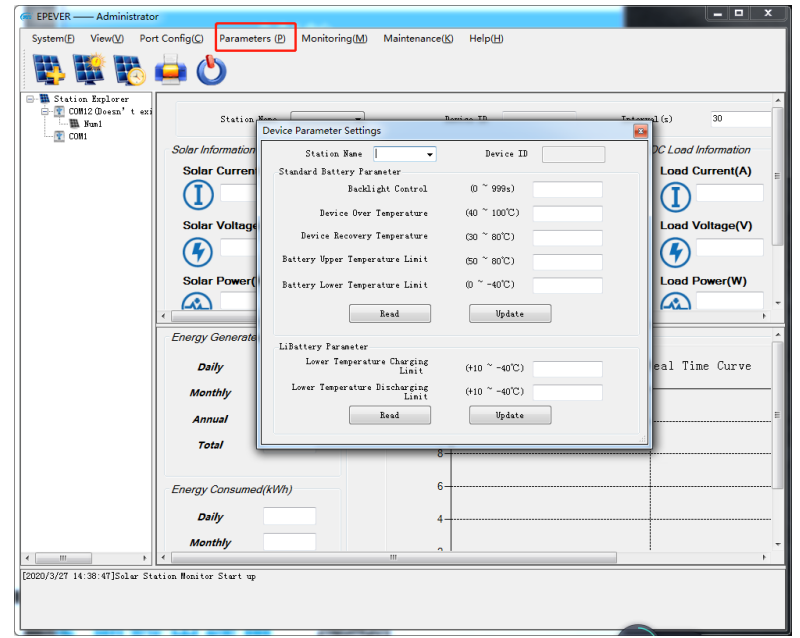

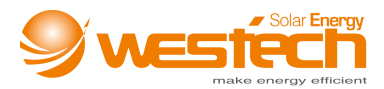

8) Drücken Sie "Read" bei den LiBattery Parameter Einstellungen

9) Bitte wählen Sie die "Low Temperature Charging Limit" und "Low Temperature Discharging Limit" passend zu den technischen Spezifikationen der Lithium Batterie.

10) Drücken Sie auf "Update", um die gewählten Parameter zu bestätigen. Wenn alle Werte eingestellt sind, erscheint "Operation successfully" und Sie sind fertig mit der Einstellung.

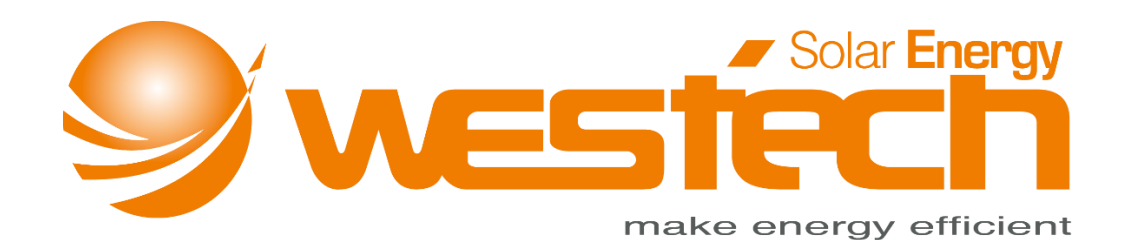

### **Westech-Solar Energy GmbH**

Robert-Koch-Str. 3a

82152 Planegg

Deutschland

Tel.: +49 (0) 89-89545770

Fax: +49 (0) 89-89545771

E-Mail: info@westech-energy.com